## **คู่มือการตั้งค่า ใช้งานระบบเครือข่ายไร้สาย**   $\odot$ Internet-RMUTL (802.1x) สำหรับ Windows **Phone**

1. เข้ำไปที่หน้ำตั้งค่ำ Wi-Fi ของโทรศัพท์ให้มองชื่อ SSID ที่ ี่ชื่อว่า **@Internet-RMUTL** แล้วทำการเลือกเพื่อจะเชื่อมต่อ

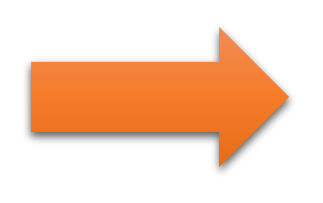

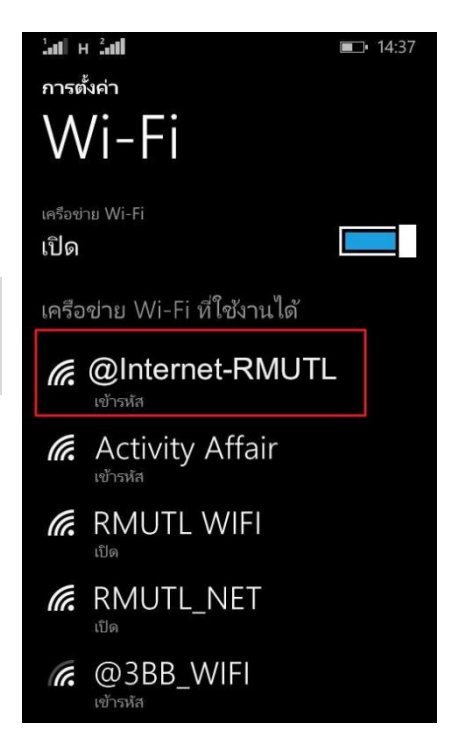

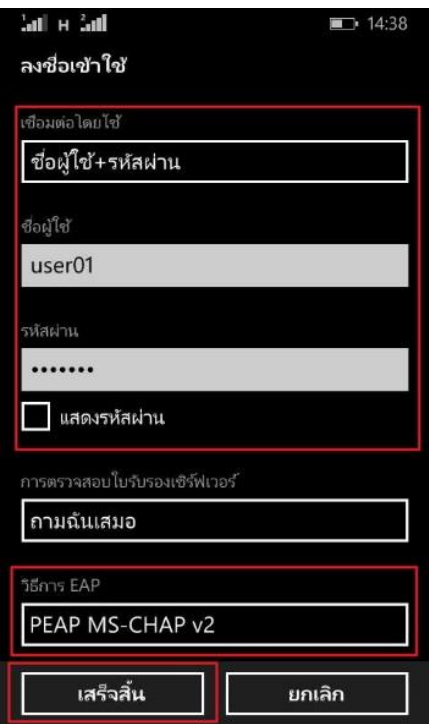

## 2. จะมีหน้ำต่ำงให้กรอกชื่อผู้ใช้งำนปรำกฎขึ้นมำ ให้ใส่ตำมนี้

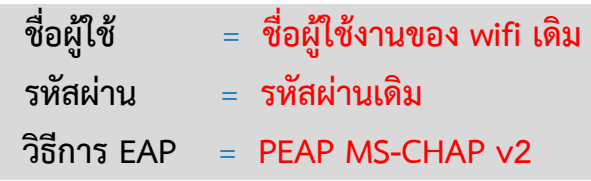

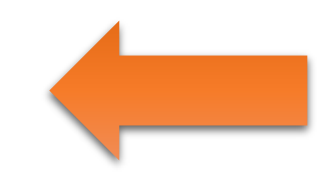

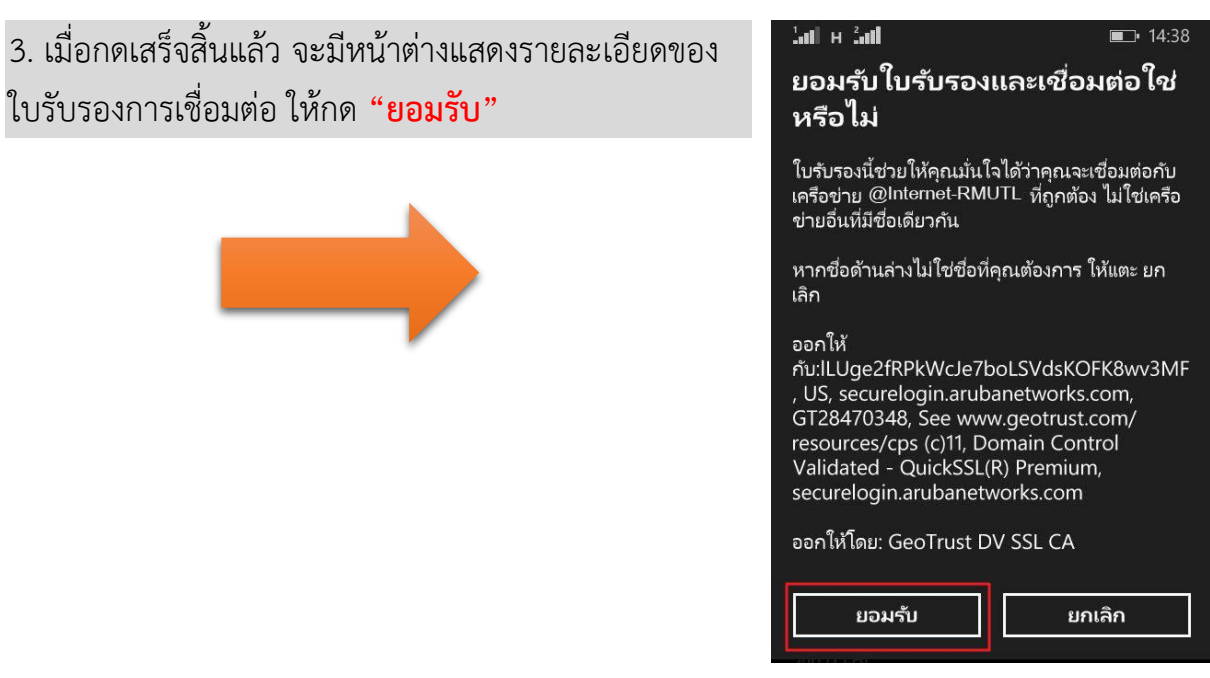

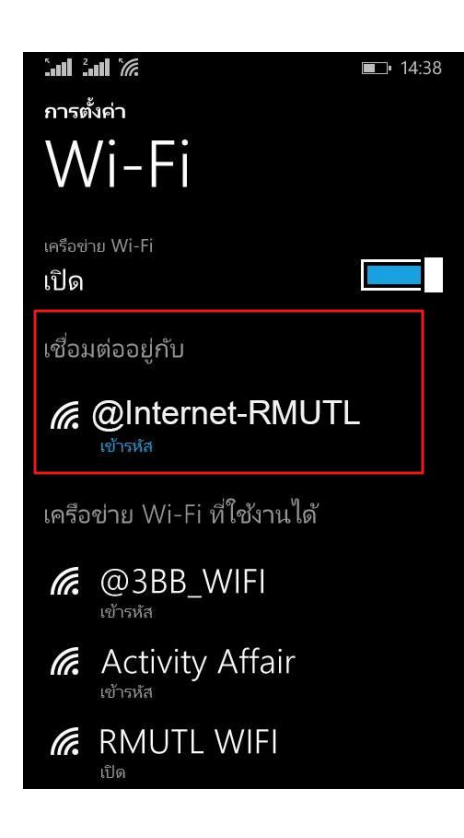

4. เมื่อกดยอมรับแล้ว จะเห็นสถำนะ Wi-Fi ว่ำเชื่อมต่อแล้ว ก็สำมำรถใช้งำนได้เลย

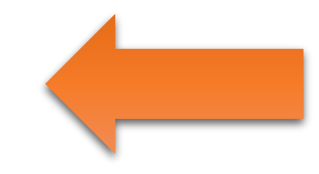